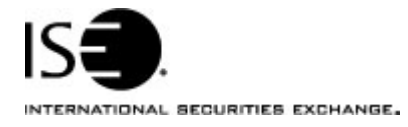

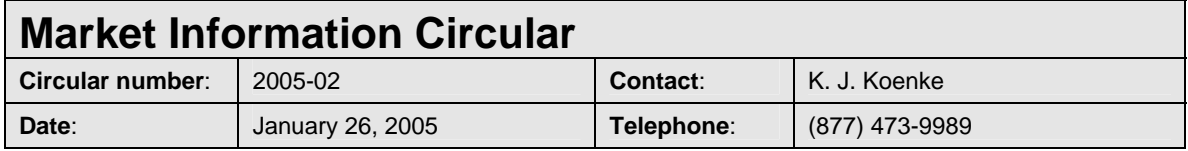

The purpose of this Market Information Circular (MIC) is to advise you of the enhanced version of CLICK Trade™ for R4.

This is an optional download and the current version of CLICK Trade will continue to operate. However, ISE recommends that you upgrade all of your workstations.

## **Enhancements**

The CLICK Trade upgrade includes the following enhancements:

- Improved performance of the Universal Order Ticket window
- The Spread With Stock ticket now retains the stock/option references that were used to calculate the net price

These references will be listed in the **Info** (Message) field and displayed in the spread orderbook.

• A warning message will now display if you attempt to change a spread order that has partially traded

## **Installing the CLICK Trade upgrade**

To install the CLICK Trade upgrade:

- 1. Click the **Member Login** quick link on ISE Web site, www.iseoptions.com.
- 2. Type click in the **Name** and **Password** fields.
- 3. Click **Login**.

The CLICK page is displayed.

- 4. From the Software Downloads menu, click the **CLICK R4 5.4\_14.9** link. The link to the software is displayed.
- 5. Click the link and select **Save** to download the file.
- 6. Double-click on the file to install the software.

## **Further assistance**

If you have difficulty logging on to the new software, or see any software performance degradation please contact ISE Market Operations at (877) 473-9989.

Any representative on the desk will be able to assist you.